## **Come ottenere l'URL del tuo post Instagram o Twitter**

## **Su Instagram**

- 1. Accedi al tuo account Instagram da un PC;
- 2. Visualizza la pagina in cui sono visibili le miniature delle tue foto;
- 3. Clicca sulla foto per ingrandirla;
- 4. Copia l'URL dalla barra degli indirizzi del tuo browser (vedi immagine qui sotto).

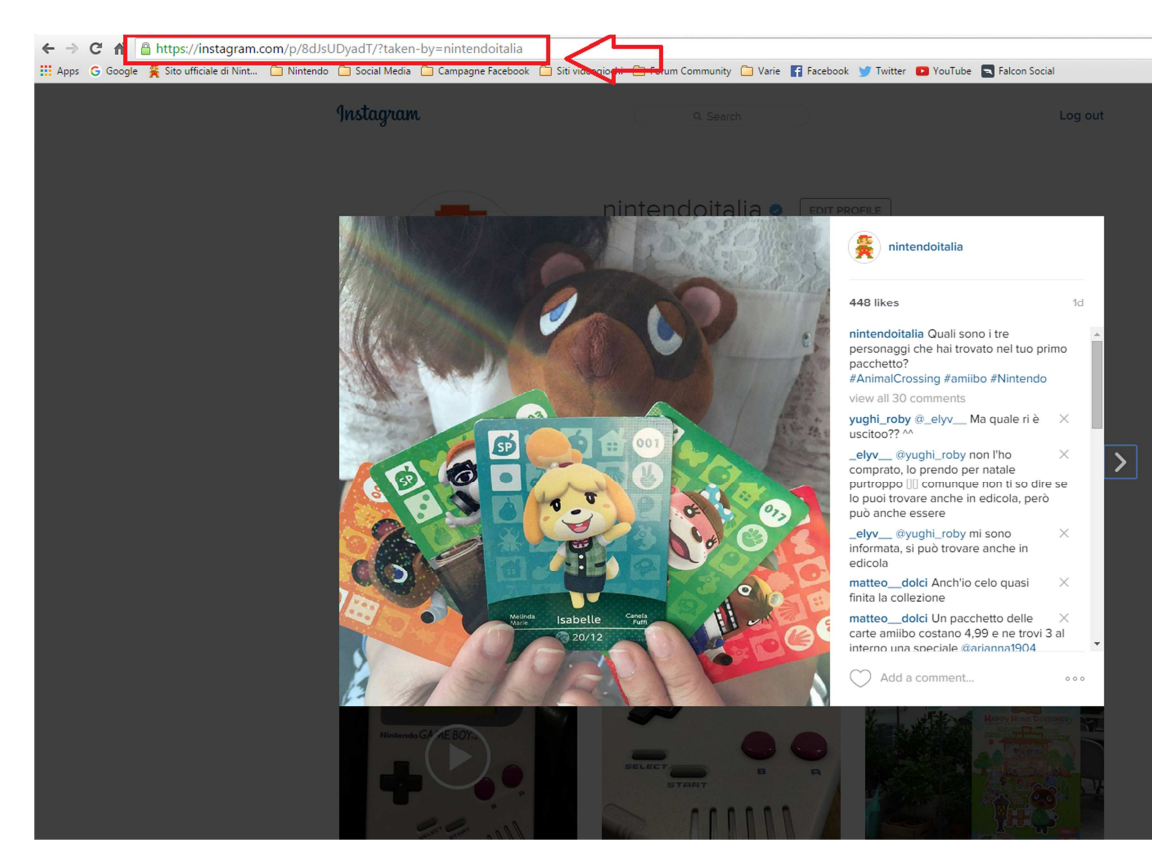

## **Su Twitter**

- 1. Accedi al tuo account Twitter da un PC;
- 2. Trova il tweet in cui hai pubblicato la foto;
- 3. Clicca sulla data di pubblicazione del tweet (vedi immagine qui sotto);

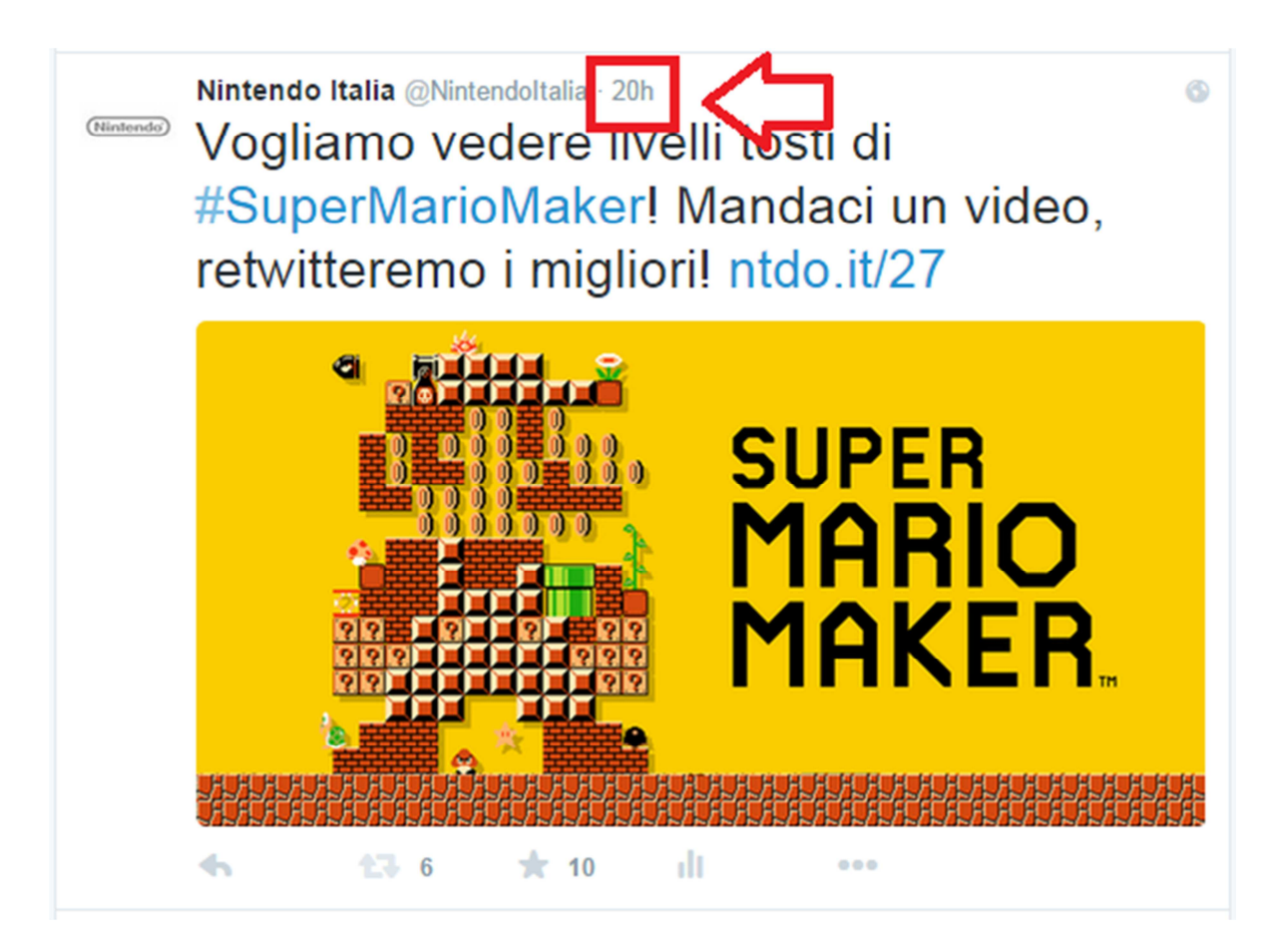

4. Copia l'URL dalla barra degli indirizzi del tuo browser (vedi immagine qui sotto).

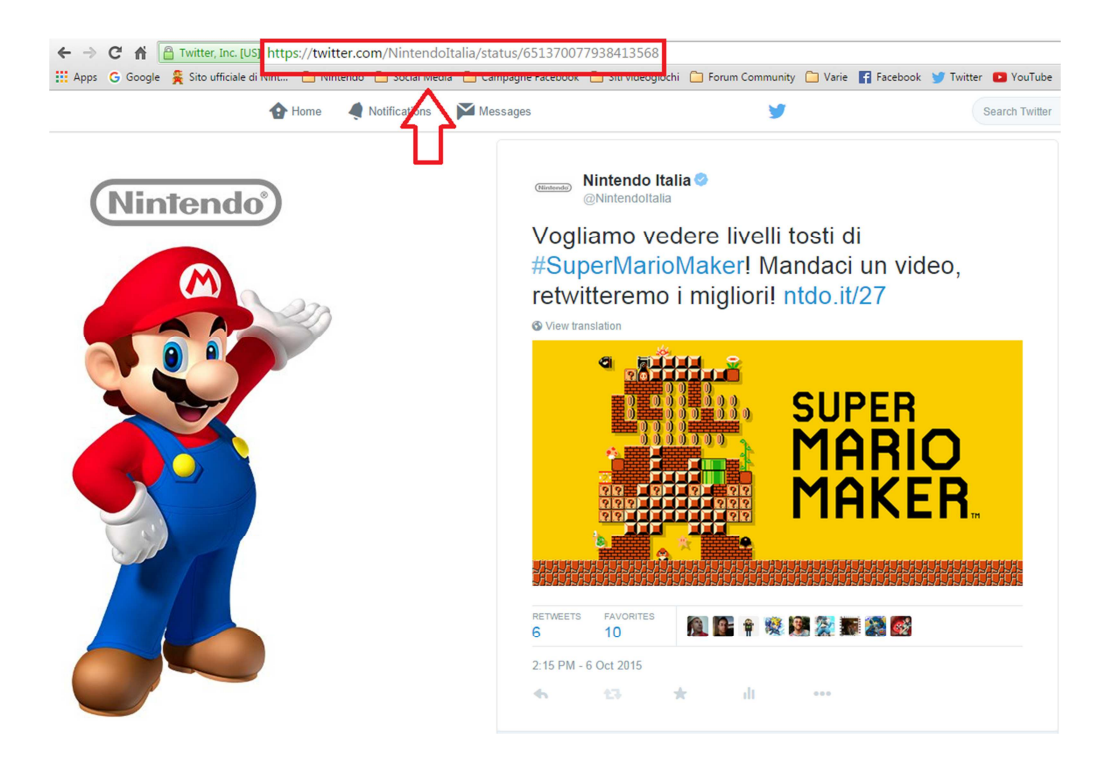